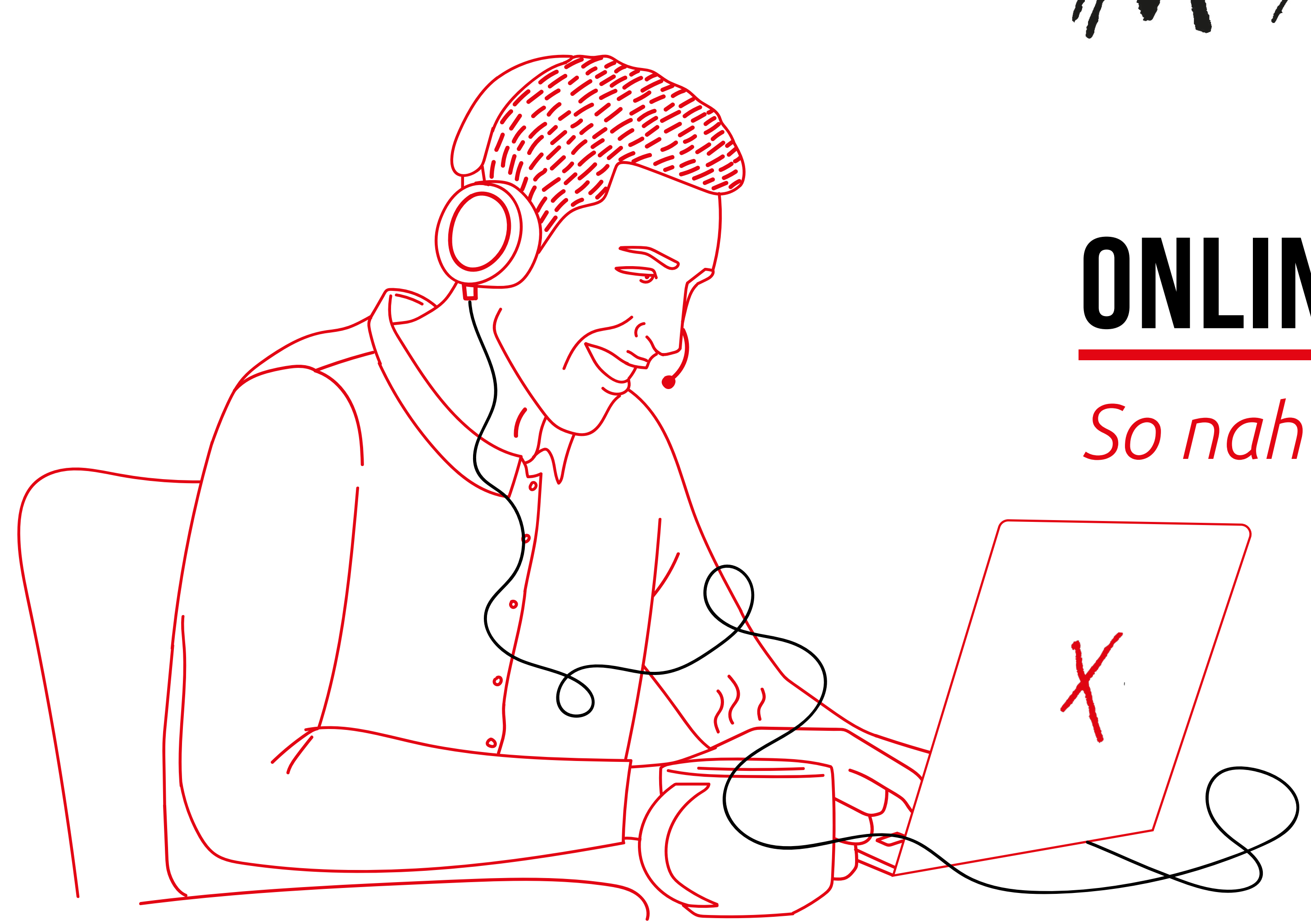

# MAXPERT

# **ONLINE LIVE TRAININGS**

*So nah kann Digital sein*

# **5 schritte zu einem grandiosen** TRAININGS**erlebnis**

 $\bigcap$ 

 $\bullet$   $\bullet$  $\blacktriangledown$ 

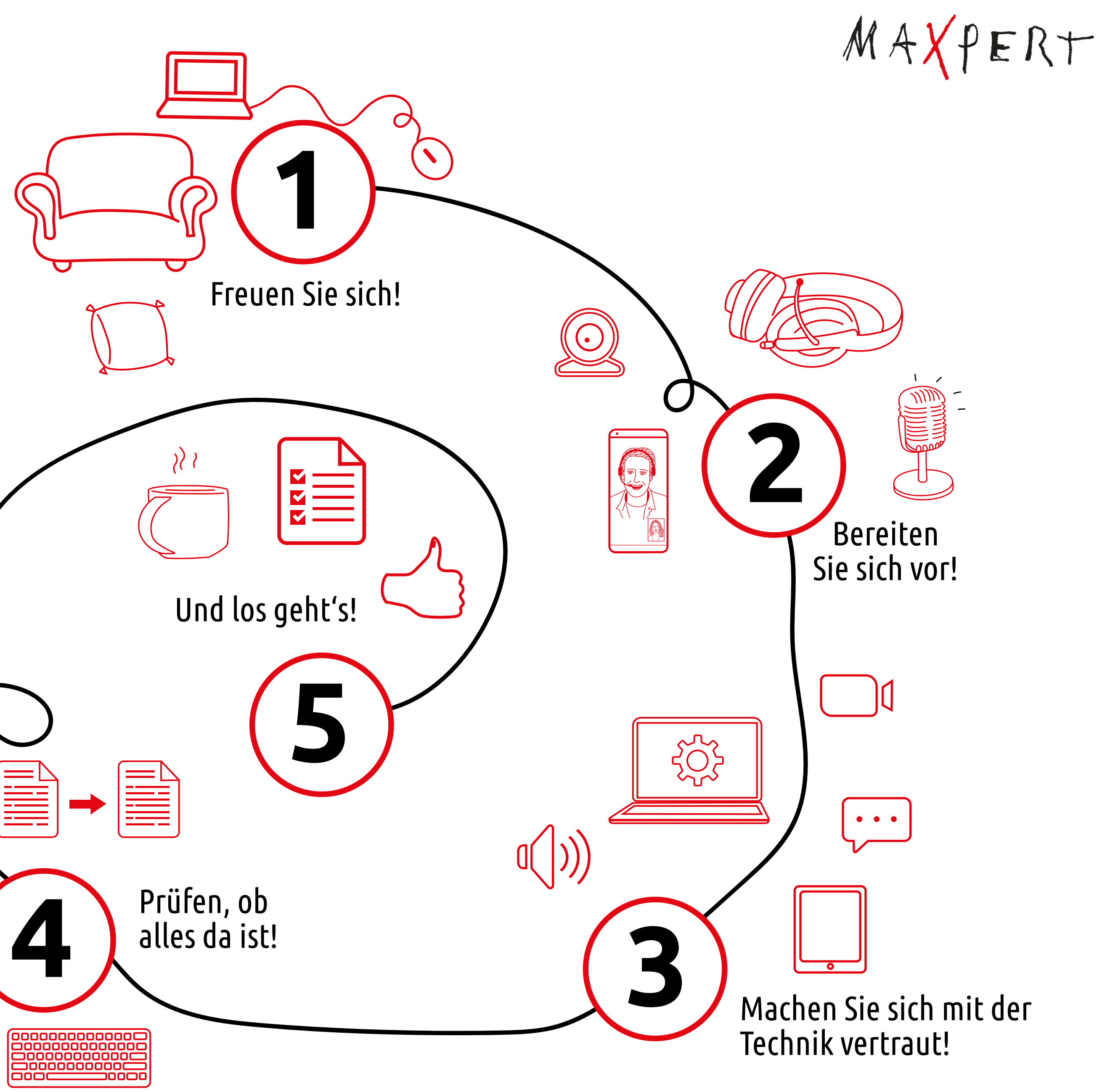

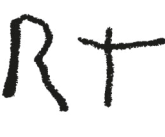

### Digitales Lernen kann so viel Spaß machen!

Vor allem unsere Online LIVE - Trainings – wir bringen Menschen zusammen und schaffen echte soziale Interaktion. Wie im Live-Training, nur können Sie dabei sogar gemütlich auf Ihrer Couch sitzen und Ihre Lieblings - Jogginghose tragen.

 $MAYFER+$ 

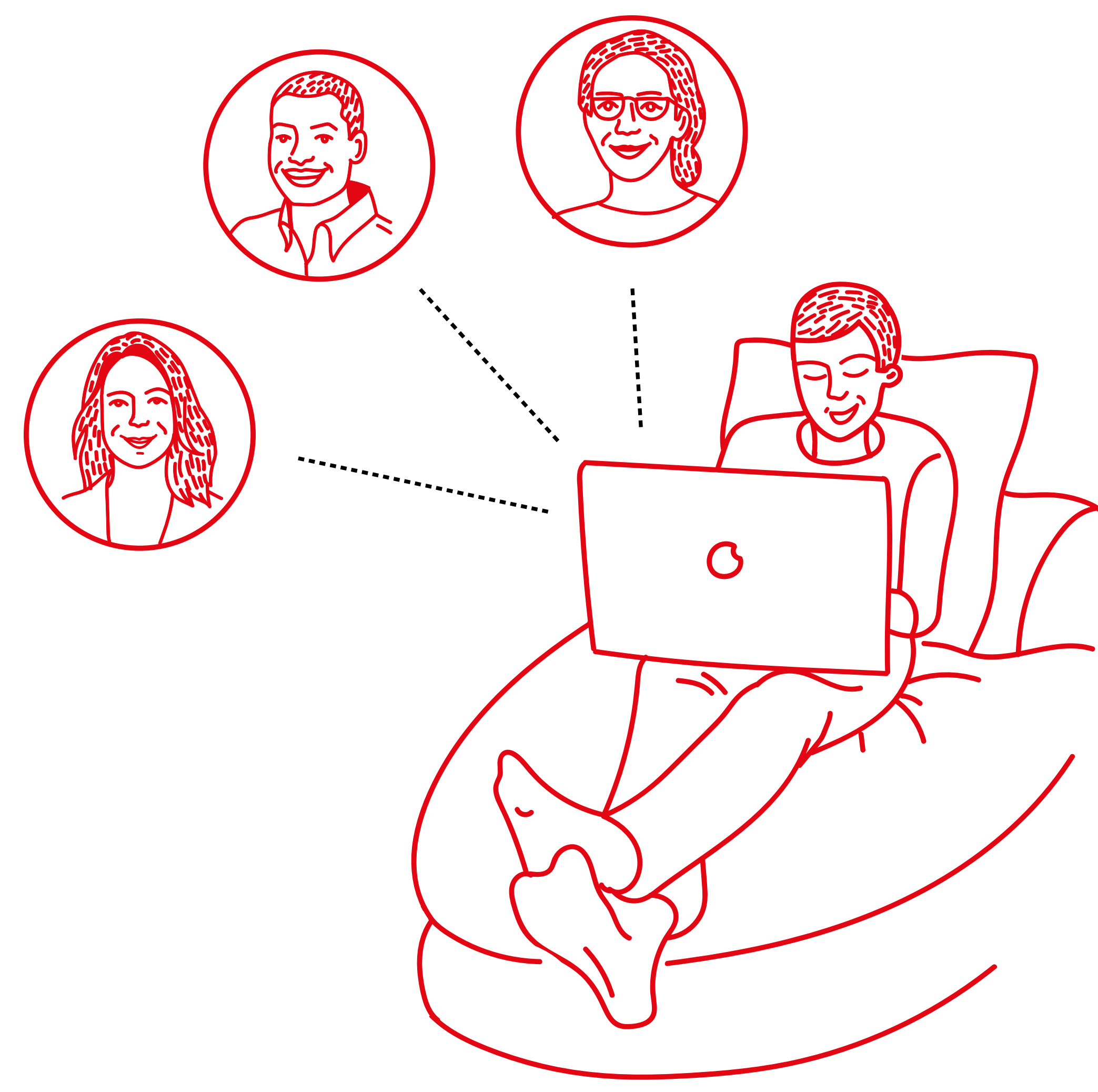

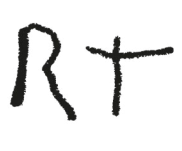

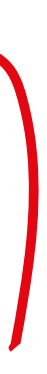

*Wir gehen auf Nummer sicher, damit auch ja nichts schief geht. Also, was brauchen Sie?* 

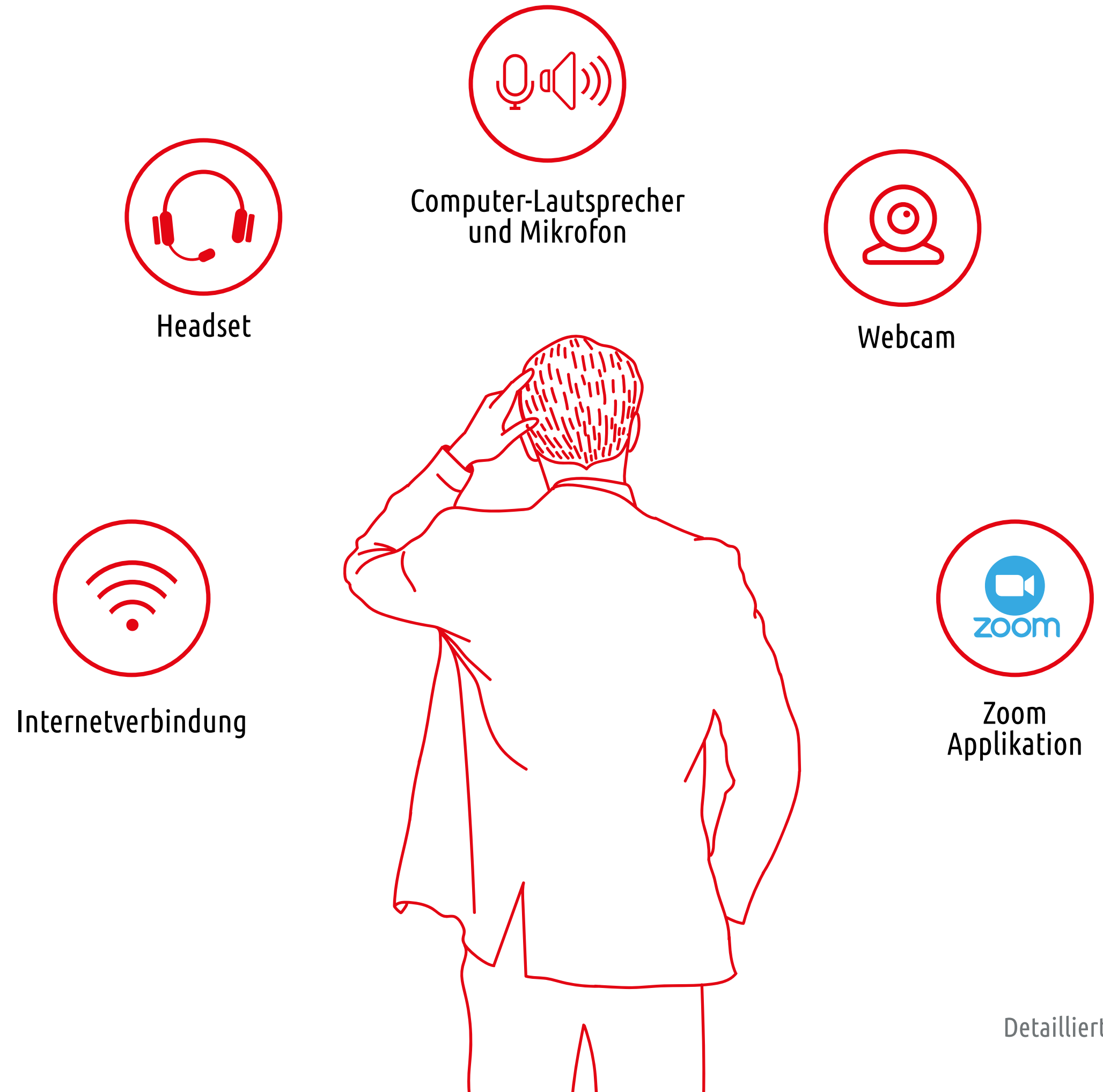

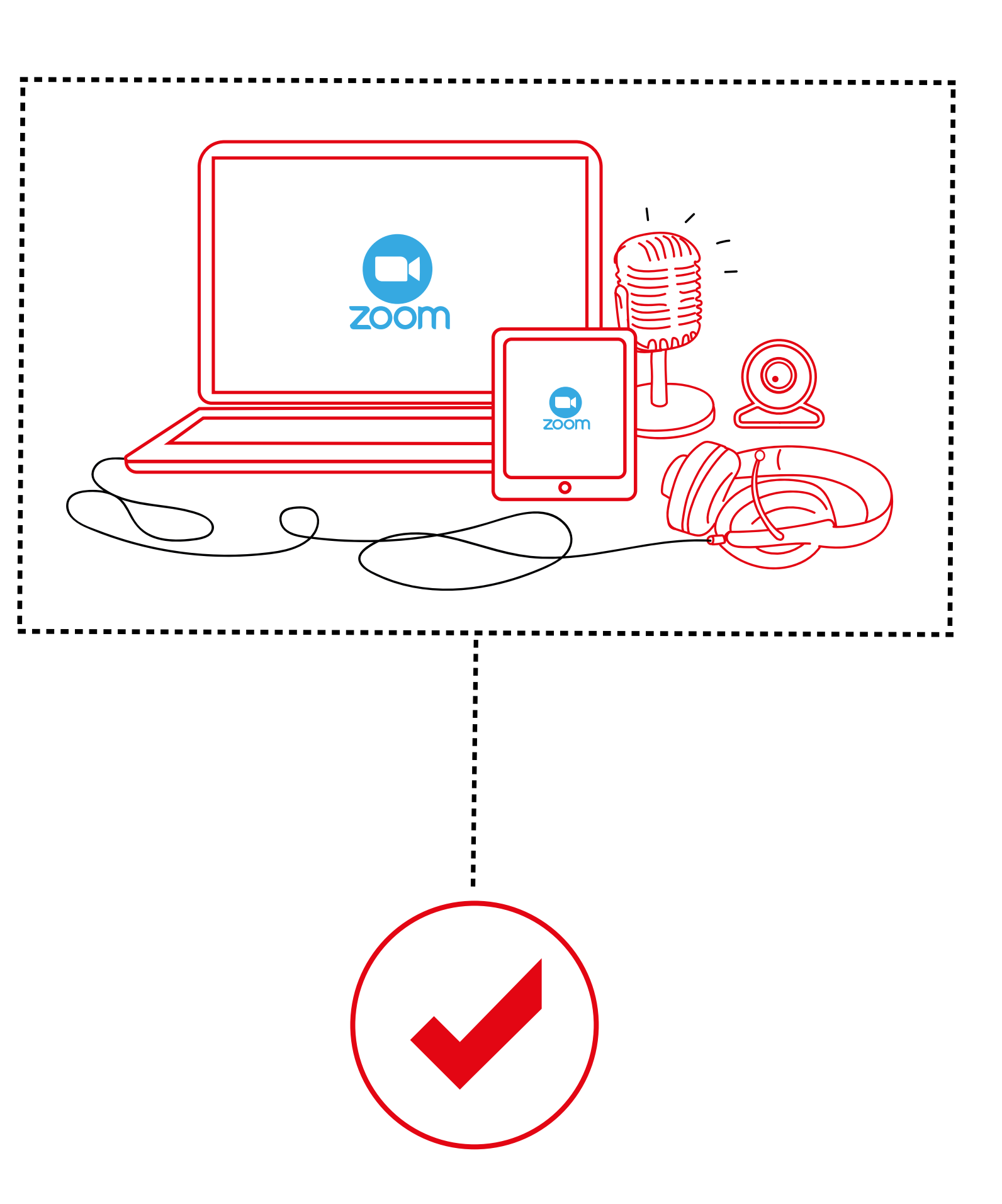

Detailliertere technische Voraussetzungen und Support-Informationen finden Sie unter "Erste Schritte" unter der URL https://support.zoom.us/

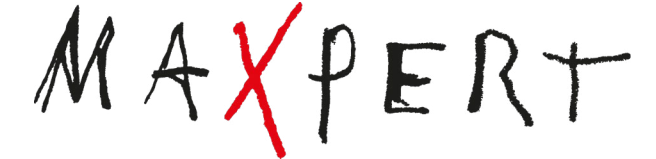

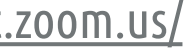

### **Schritt 2: Bereiten Sie sich vor!**

Damit Sie hinterher ganz entspannt ins Training kommen – testen Sie doch schonmal vorab die Software und probieren Sie alles aus. Das geht ganz einfach über: https://zoom.us/test

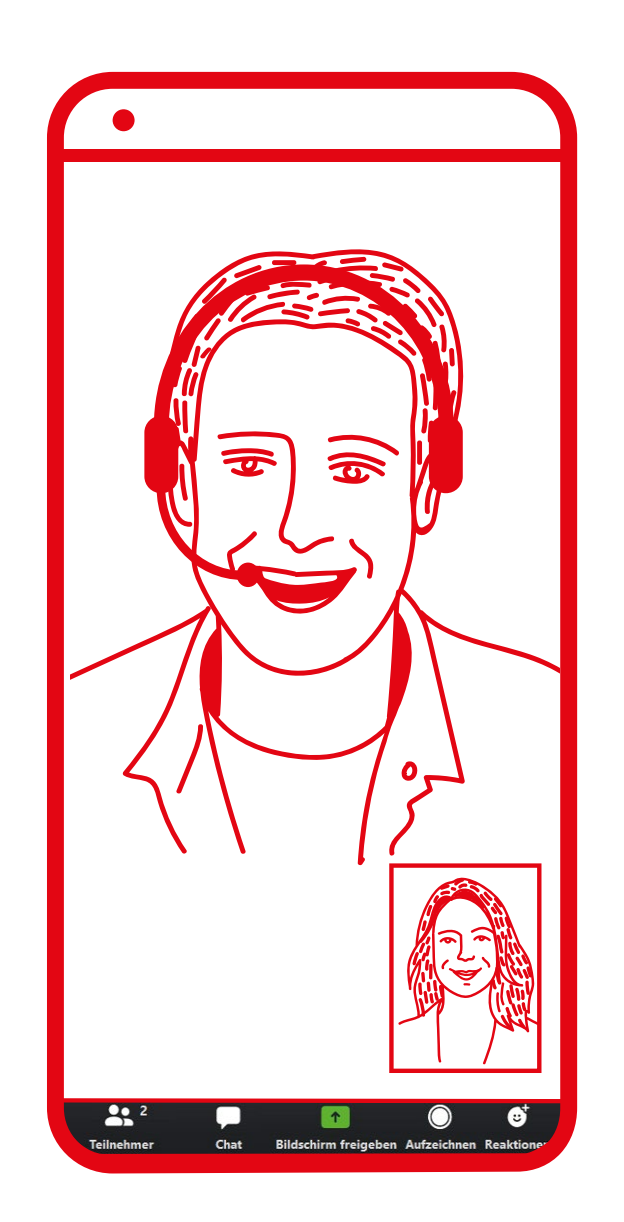

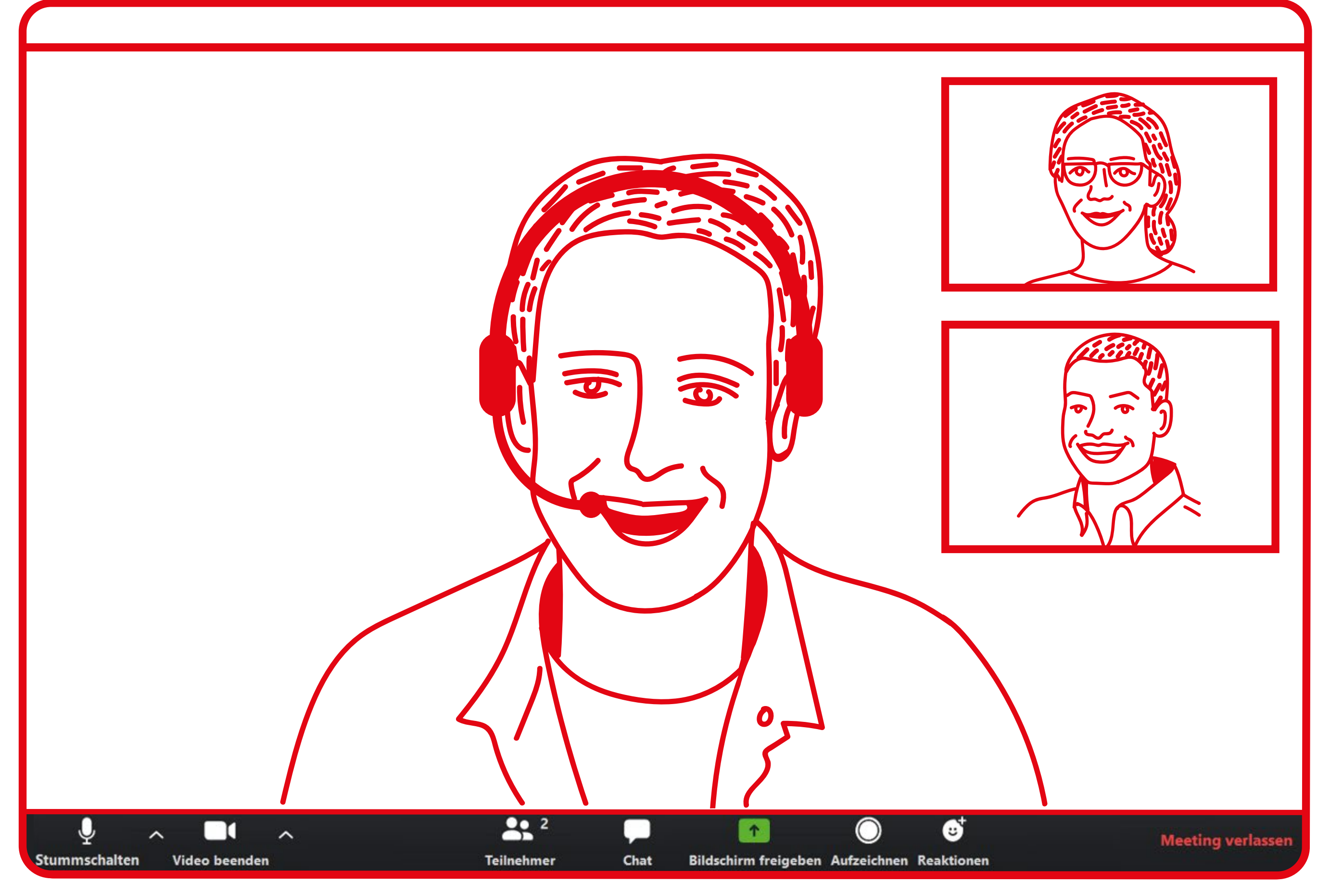

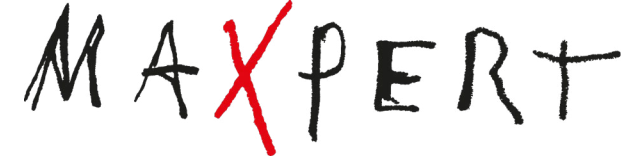

### **Schritt 3: Machen Sie sich mit der Technik vertraut!**

### **Schritt 3: Machen Sie sich mit der Technik vertraut!**

So sieht das Ganze

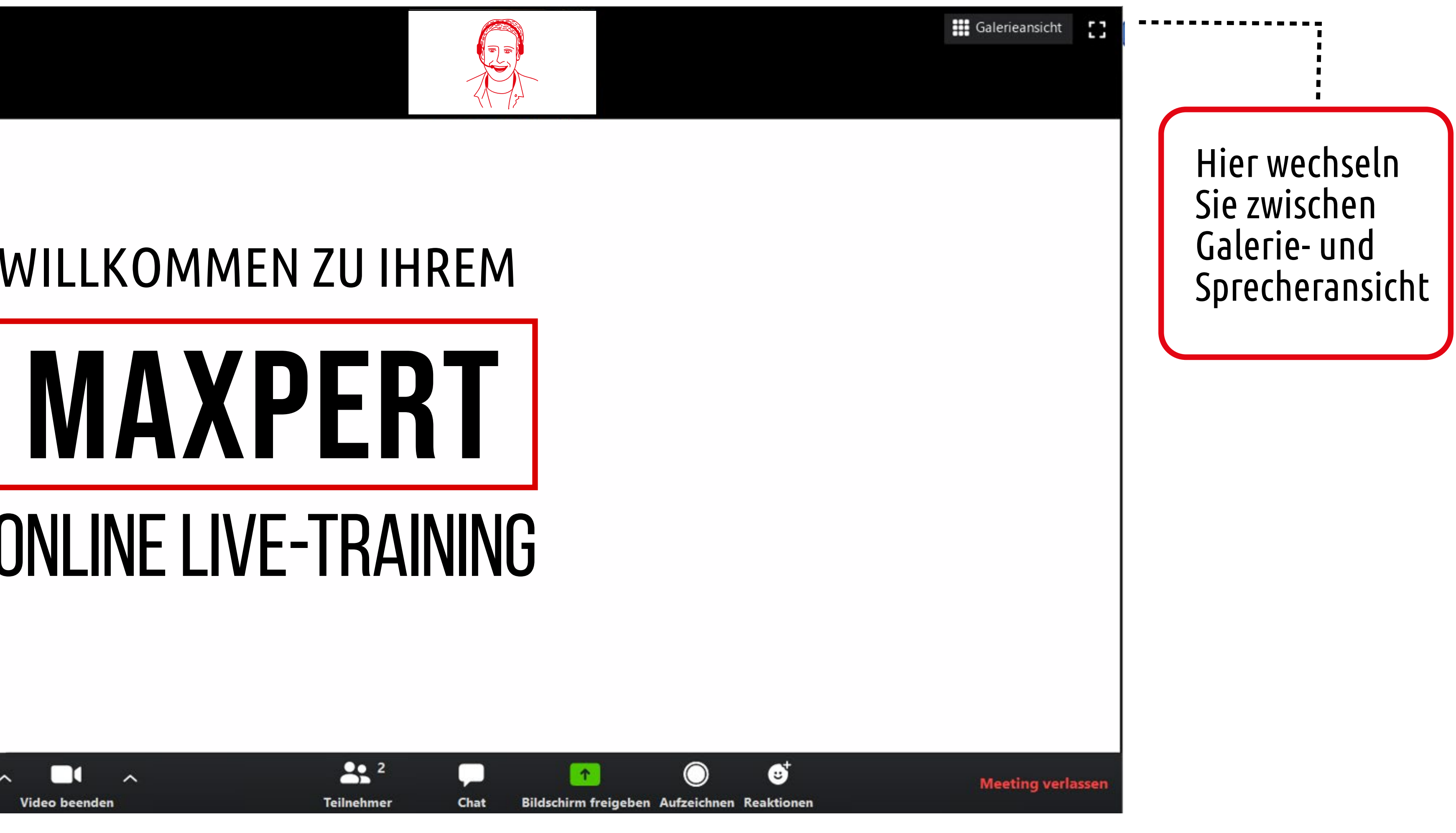

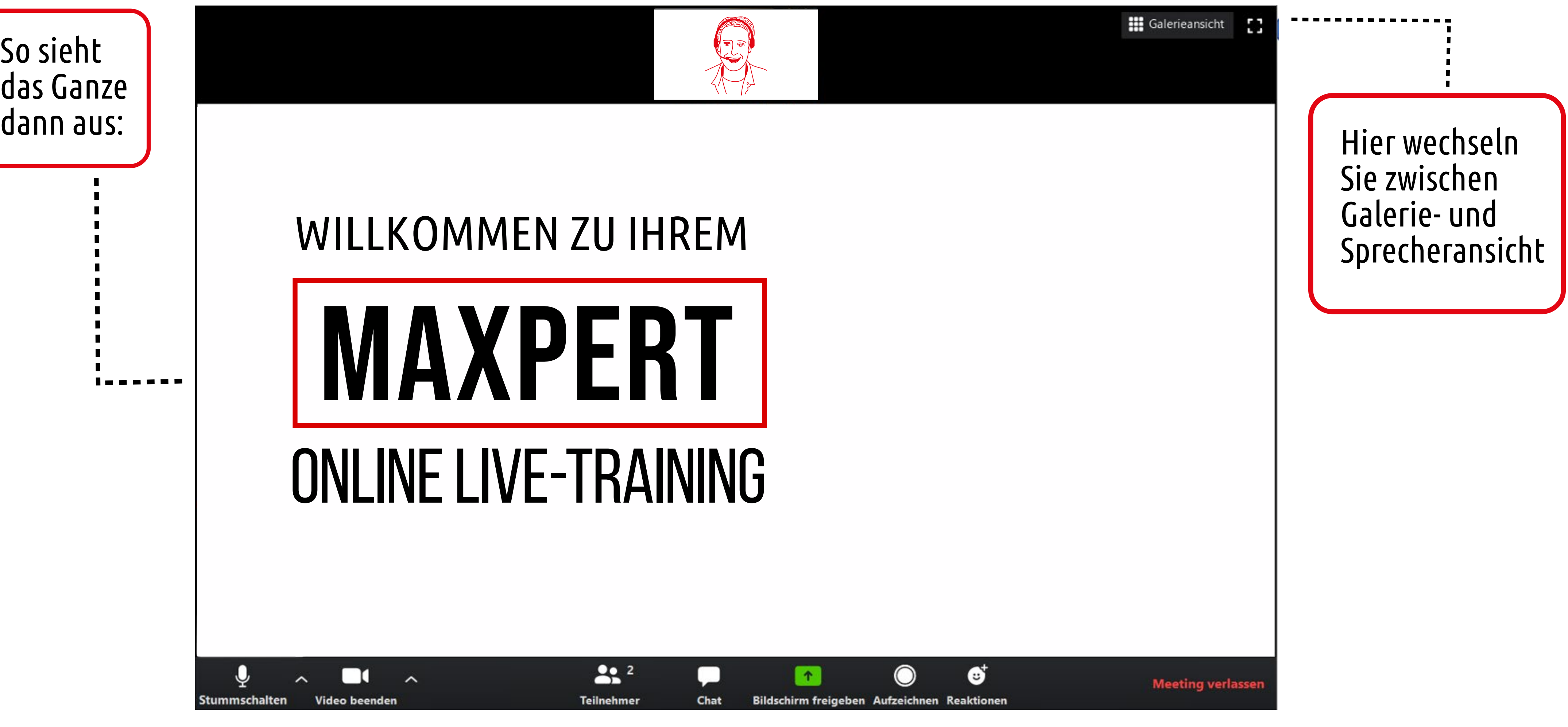

Das ist die Zoom-Werkzeugleiste

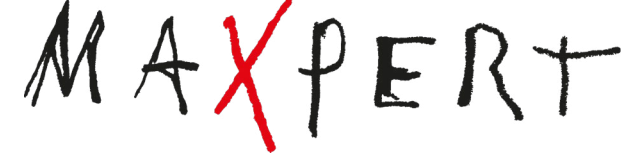

Da klappt etwas nicht? Das kriegen wir zusammen hin, melden Sie sich unter: academy@maxpert.de oder +49 69500650

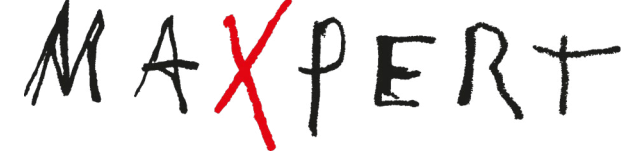

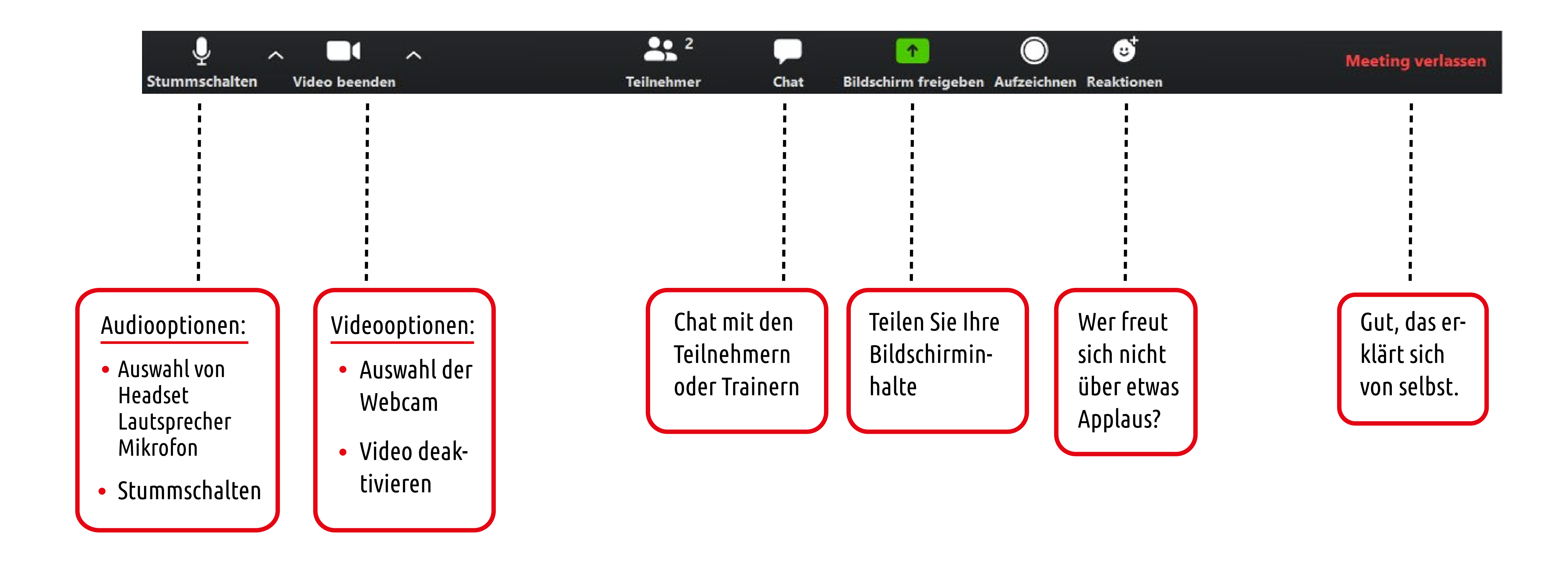

### **Schritt 3: Machen Sie sich mit der Technik vertraut!**

### **Schritt 4: Prüfen, ob alles da ist!**

![](_page_7_Figure_1.jpeg)

![](_page_7_Picture_2.jpeg)

- Schulungsunterlagen (evtl. inklusive Original-Literatur)
- **•** Eine Einladung zur Session (inklusive Link und Passwort)
- **•** Headset
- Kamera  $\bullet$
- Ist ausreichend Kaffee oder Tee im Haus?

![](_page_7_Picture_8.jpeg)

Computer mit Headset/Lautsprecher/Mikro und Kamera läuft?

![](_page_8_Picture_4.jpeg)

Sie haben einen bequemen und beleuchteten Platz gefunden?

![](_page_8_Picture_6.jpeg)

Die Zoom-Testsitzung war erfolgreich?

![](_page_8_Picture_8.jpeg)

Der Kaffee dampft und verströmt seinen lieblichen Duft?

### SCHRITT 5: UND LOS GEHT'S!

*Es ist soweit, endlich geht's los! Sind Sie bereit? Nochmal prüfen:*

![](_page_8_Picture_2.jpeg)

Super, dann kann ja nichts mehr schiefgehen! Viel Spaß bei Ihrem Maxpert Online LIVE -Training

![](_page_8_Picture_11.jpeg)

![](_page_8_Picture_13.jpeg)

![](_page_8_Picture_15.jpeg)

![](_page_8_Picture_16.jpeg)

![](_page_8_Figure_17.jpeg)

### 1. Meine Webcam funktioniert nicht. Was kann ich tun?

Schauen Sie doch mal hier:

https://support.zoom.us/hc/de/articles/202952568-My-Video-Camera-Isn-t-Working

3. Ich habe keine Webcam. Kann ich trotzdem teilnehmen? Natürlich können Sie auch ohne Webcam teilnehmen. Intensiver wird das Training natürlich mit Kamera. 4. Muss ich die Prüfung direkt im Kurs schreiben? Sie bekommen einen Voucher für Ihre Prüfung und können diese dann nach Belieben nach dem Kurs ablegen. Kein Grund für unnötigen Stress. 5. Kann ich mit einem Tablet oder Smartphone teilnehmen? Ja, das funktioniert sehr gut mit der Zoom-App für iOS oder Android. Prinzipiell schon, allerdings mit eingeschränktem Funktionsumfang. Sie können beispielsweise nicht an Breakout-Sessions für Gruppenarbeiten oder Umfragen teilnehmen. Wir empfehlen für das bestmögliche Trainingserlebnis den Zoom-Client.

![](_page_9_Picture_12.jpeg)

![](_page_9_Picture_13.jpeg)

![](_page_9_Picture_14.jpeg)

![](_page_9_Figure_15.jpeg)

### 2. Kann ich auch ohne Zoom-Client einer Session beitreten?

## **Häufig gestellte Fragen:**